# **CRAB: Advanced**

J Term IV 4 August 2009

Eric Vaandering

CMS/Fermilab

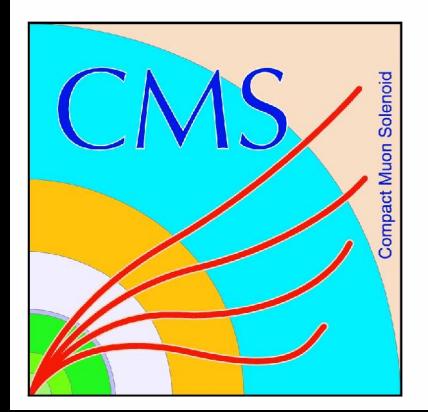

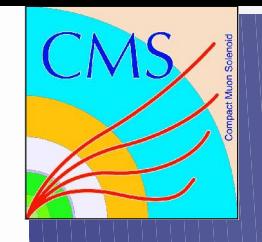

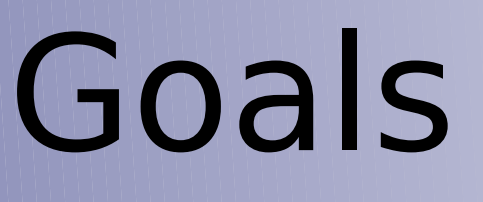

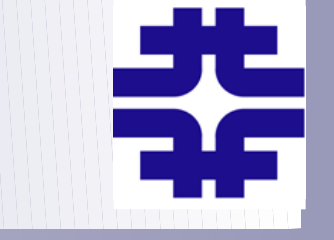

- This talk won't explain in detail how to do anything but the most trivial things
- Instead, a quick overview and a pointer to more information
	- Usually a Workbook page or other Wiki page
- Following the talk (and break) we'll have a handson session
	- Encourage you to pick something new from the list I show and try it
	- Combined hands-on with PAT

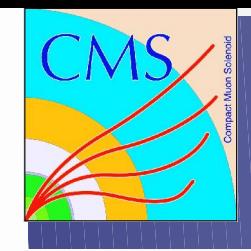

#### Audience

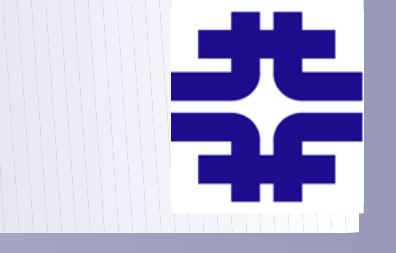

- Assume you are already familiar with using CRAB
	- Lots of developments in the last year
	- Online tutorial for first time users
		- https://twiki.cern.ch/twiki/bin/view/Main/EricVaanderingCRA BTutorialAug2009
- Give you an overview of things you can do with CRAB, some new, some never really explained
	- Using CRABServer & LPC CAF
	- Staging out and publishing data
	- Multiple datasets, RAW data
- CRAB Coming Attractions

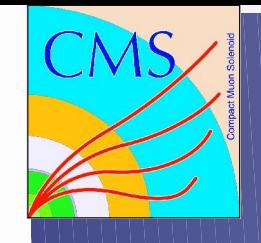

#### CRABServer

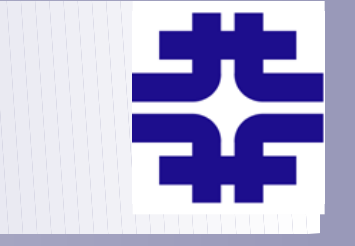

- What is the CRAB Server?
	- A central server (just a few in CMS)
	- Submits jobs, watches, re-submits
	- Collects output for easy retrieval
	- Best for large numbers of jobs (~20 or more)
	- Does a lot of the work of the user
	- Can notify you when your jobs are done
	- New features added only to CRABServer, so please switch sooner rather than later.

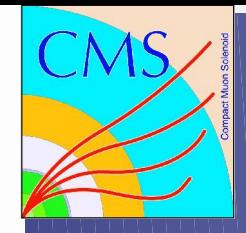

#### CRABServer Usage

- Switching is very simple
	- Add use server  $= 1$  to [CRAB] section of cfg
	- [https://twiki.cern.ch/twiki/bin/view/CMS/CrabServerForUsers#Server\\_available\\_for\\_users](https://twiki.cern.ch/twiki/bin/view/CMS/CrabServerForUsers#Server_available_for_users) keeps a list of servers you can use
- All commands (-create, -submit, -status, -getouput, -kill) work as usual
	- CS checks status itself every few minutes, so you are getting cached information
- Can be notified when your jobs finish
	- eMail = [user@fnal.gov](mailto:user@fnal.gov)
	- thresholdLevel=100

# CRABServer Monitoring

- In addition to the usual crab -status, you can directly check on your jobs with the server
	- crab -printId gives you the task name and URL to use

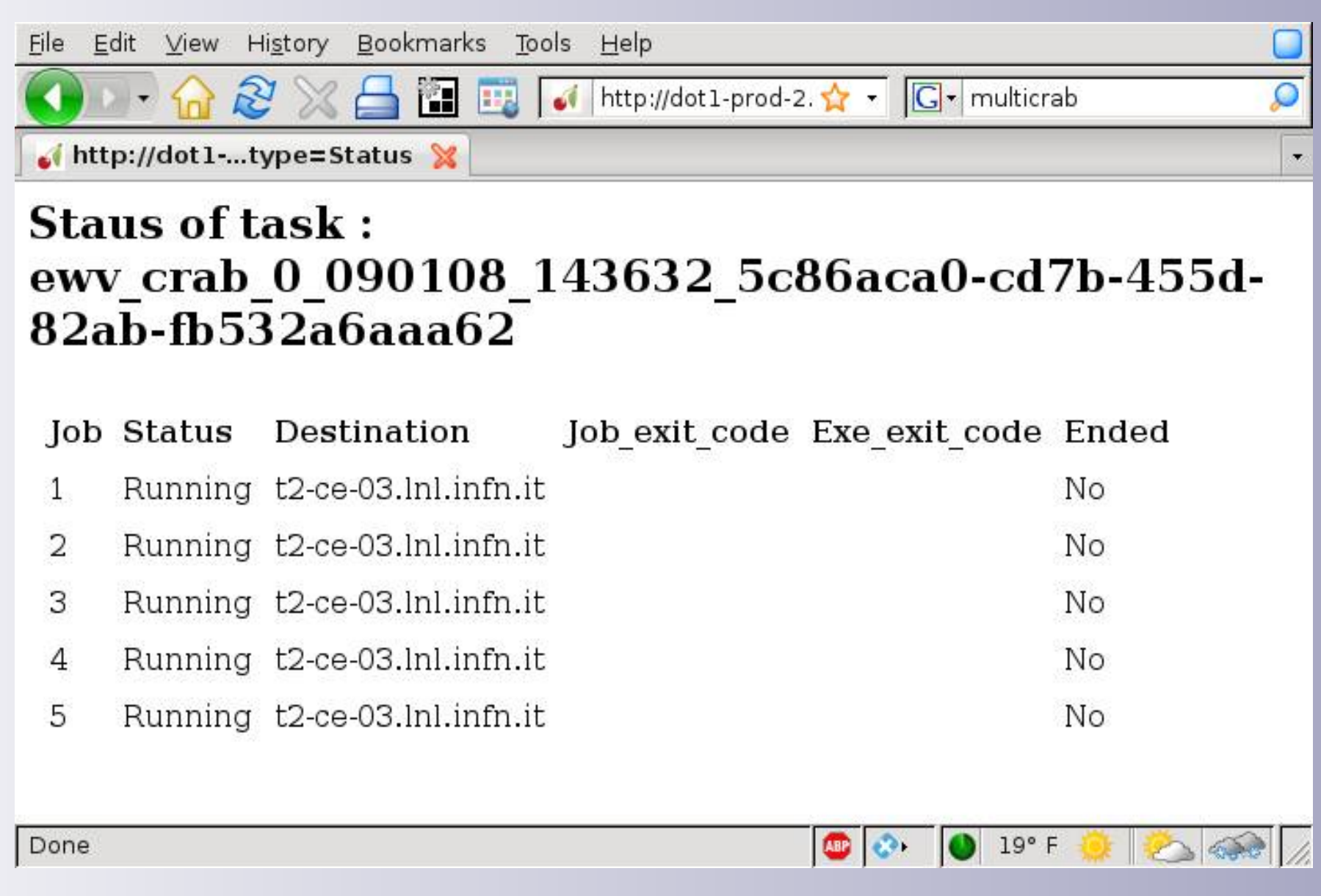

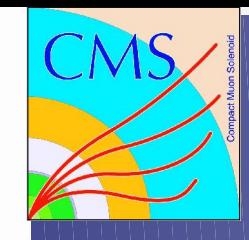

#### Tier1 Restrictions

- CRAB will no longer submit jobs to CMS Tier1 sites
	- Tier0 blocked some time ago
	- Tier1 resources are committed to central processing for CMS
	- Nothing left over for chaotic user analysis
	- If your favorite dataset is not at a Tier2, then you have to request it be copied to one
		- Tier2's are associated with Analysis Groups http://indico.cern.ch/materialDisplay.py? contribId=28&sessionId=22&materialId=slides&confId=41026
- Not quite an absolute ban, as we'll see later

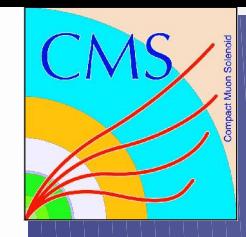

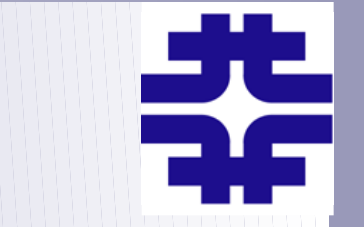

- One way around the block on Tier1 sites
- From cmslpcXX you can submit to the local condor queue
	- No need to write your own job splitting
	- Provides the same interface you are used to
	- Data must be at FNAL, but LPC CAF has access to all the same data as the FNAL Tier1
- Just change to "scheduler  $=$  condor" in your crab.cfg
- One time setup with  $\sim$ /.profile, for details see https://twiki.cern.ch/twiki/bin/view/Main/CRABonLPCCAF

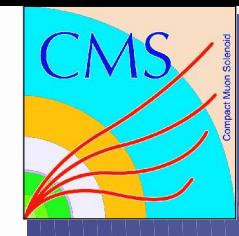

## Staging Out Data

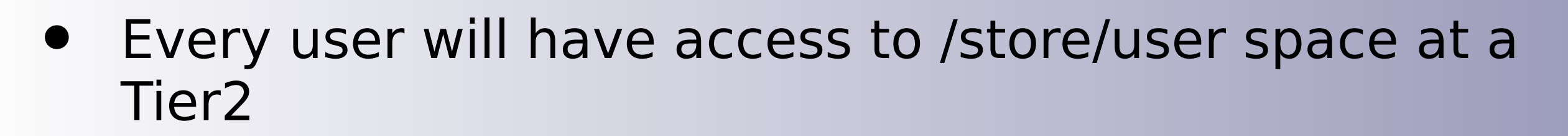

- CRAB has a nice interface to this
	- Don't need to know details of directory hierarchy at a remote site
	- [USER] copy data  $= 1$ storage element =  $T1$  US FNAL Buffer user remote  $dir = myTopAnalysis$
	- Will look up your HN username from SiteDB
	- You can get storage space at your "local" Tier2
		- http://www.uscms.org/uscms\_at\_work/software\_computing/tier2/store\_user.shtml

## Staging Out Data - 2

- The previous way of staging out to dCache resilient is still supported, but the disk is full. Not accepting new users
- Not put onto tape (unlike /store/user at FNAL)
- crab.cfg settings for resilient have changed [USER] copy data  $= 1$ storage element =  $cmsim.fnal.gov$ storage path = /srm/managerv2?SFN=/resilient/USERNAME/OPTDIR/ user remote dir = SUBDIRECTORY
- For more options, see

[https://twiki.cern.ch/twiki/bin/view/CMS/SWGuideCrabHowTo#Store\\_output\\_with\\_CRAB\\_2\\_4\\_serie](https://twiki.cern.ch/twiki/bin/view/CMS/SWGuideCrabHowTo#Store_output_with_CRAB_2_4_serie)

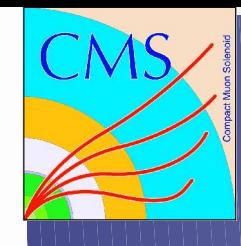

## Publishing Data

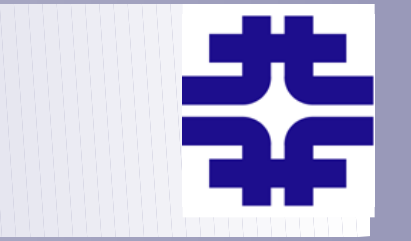

- You have to publish into a local DBS, not Global Production DBS
- Before submitting jobs, you have to prepare your crab.cfg config file to eventually publish

```
• [USER]
copy data = 1storage element = CMS site name
   (i.e T2_IT_legnaro)
publish_data=1
publish data name = data name to publish
  (i.e myprocessingCMSSW_1_6_8)
dbs url for publication = your local dbs url
  (i.e https://cmsdbsprod.cern.ch:8443/cms_dbs_prod_local_09_writer/servlet/DBSServlet)
```
- crab -publish when your output is retrieved
- More info: https://twiki.cern.ch/twiki/bin/view/CMS/SWGuideCrabForPublication

# Using the Parent Dataset

- CMSSW supports running a job on two groups of files simultaneously
	- 2<sup>nd</sup> dataset must be parent of the dataset
	- Used to access event products discarded in later processing
	- e.g. RECO+RAW it was produced from
- CRAB supports this too
	- Both datasets must be at the same site
	- Set use parent  $=$  True in the [CMSSW] section of crab.cfg

# MonteCarlo Generators

- CMSSW is configured differently for different generators
- Some use pre-generated data files, some run the generator "live"
- Set the generator in the [CMSSW] section
	- generator  $=$  pythia (or lhe, madgraph, comphep)
- Will ensure each job gets unique events

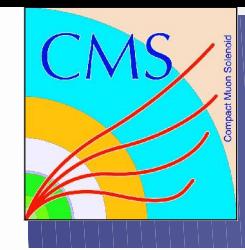

## MultiCRAB

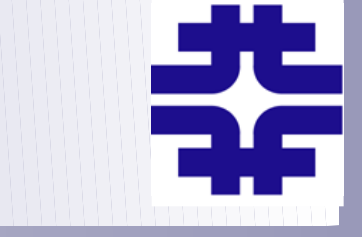

- Run CRAB multiple times on different datasets (other use cases too)
- Typical config file: [MULTICRAB] cfg=crab.cfg [COMMON] CMSSW.total number of events=-1 [Wmunu] CMSSW.datasetpath=/Wmunu/CSA08\_CSA08\_S156\_v1/GEN-SIM-RECO CMSSW.events per job=1000 [Zmunu] CMSSW.datasetpath=/Zmunu/CSA08\_CSA08\_S156\_v1/GEN-SIM-RECO CMSSW.events\_per\_job=5000
- Creates a crab job in Wmunu/Zmunu directories
- Same commands as crab (-create, submit, etc.)
- More info: https://twiki.cern.ch/twiki/bin/view/CMS/SWGuideMultiCrab

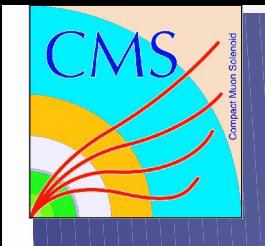

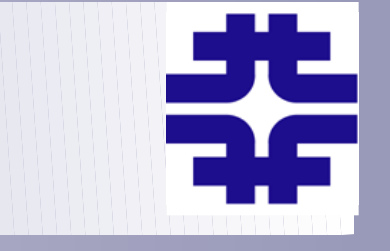

- -extend: submit jobs on new data in a dataset (open datasets)
- -copyData: retrieve data from SE to working directory
- -match: shows if resources are available for your job (after white/blacklisting)
- -postMortem: why did your job abort?
- \$CRABDIR/python/full\_crab.cfg shows a config file with ALL available options

# Coming Developments

- CRABServer with Glidein
	- scheduler=glidein: pilot jobs pull your job to a site where CPU available and releases verified
	- Operated during STEP09, full release soon
- Submission to CRABServer without LCG middleware (easily installed on your laptop)
- CRABServer for access to Tier1 data
- Support for Analysis Datasets
	- List of good run/lumis or run/events with a dataset
	- Next version of CRAB after 2.6.1